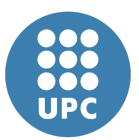

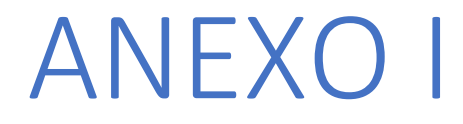

# PROGRAMAS EN PYTHON

JAVIER URREA RIVAS

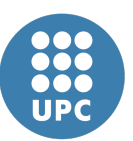

## CONTENIDO

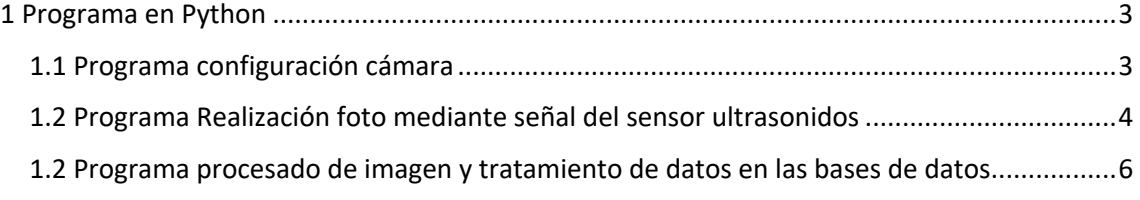

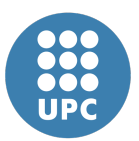

### 1 Programa en Python

A continuación, se muestran los programas en Python.

Pueden contener algún error de ortografía ya que, a fin de evitar errores de compilación al usar algún carácter no anglosajón, dichos caracteres se han cambiado o suprimido.

#### 1.1 Programa configuración cámara

import cv2

import numpy as np

```
start_point = (350, 170)
```
end\_point = (450, 260)

```
color = (0, 255, 0)
```
thickness = 2

```
cap = cv2.VideoCapture(0)
```
while True:

ret, frame = cap.read()

```
 frame90=cv2.rotate(frame, cv2.ROTATE_90_CLOCKWISE)
```
frame180=cv2.rotate(frame90, cv2.ROTATE\_90\_CLOCKWISE)

if ret==True:

```
 frameHSV = cv2.rectangle(frame180,start_point, end_point, color, thickness)
```

```
 cv2.imshow('frame', frame180)
```

```
if cv2.waitKey(1) & 0xFF == ord('s'):
```
break

```
cap.release()
```

```
cv2.destroyAllWindows()
```
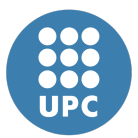

#### 1.2 Programa Realización foto mediante señal del sensor ultrasonidos

# Importamos las librerias import RPi.GPIO as GPIO from gpiozero import DistanceSensor from picamera import PiCamera import time TRIG = 4 #Variable que contiene el GPIO al cual conectamos TRIG del sensor ECHO = 17 #Variable que contiene el GPIO al cual conectamos ECHO del sensor ultrasonic = DistanceSensor(echo=17 , trigger=4, threshold\_distance=0.9) GPIO.setmode(GPIO.BCM) #Establecemos el modo segun el cual nos refiriremos a los GPIO de nuestra RPi GPIO.setup(TRIG, GPIO.OUT) #Configuramos el pin TRIG como una salida GPIO.setup(ECHO, GPIO.IN) #Configuramos el pin ECHO como una salida camera = PiCamera() camera.rotation = 180 camera.resolution = (2592, 1944) camera.framerate = 30 counter = 0 #Contenemos el codigo principal en una estructura try para limpiar los GPIO al terminar o presentarse un error try: #Implementamos un loop infinito

while True:

 # Ponemos en bajo el pin TRIG y despues esperamos 0.5 seg para que el transductor se estabilice

GPIO.output(TRIG, GPIO.LOW)

time.sleep(0.5)

#Ponemos en alto el pin TRIG esperamos 10 uS antes de ponerlo en bajo

GPIO.output(TRIG, GPIO.HIGH)

time.sleep(0.00001)

GPIO.output(TRIG, GPIO.LOW)

time.sleep(0.00001)

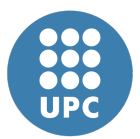

 # En este momento el sensor envia 8 pulsos ultrasonicos de 40kHz y coloca su pin ECHO en alto

# Debemos detectar dicho evento para iniciar la medicion del tiempo

while True:

pulso\_inicio = time.time()

```
 if GPIO.input(ECHO) == GPIO.HIGH:
```
break

# El pin ECHO se mantendra en HIGH hasta recibir el eco rebotado por el obstaculo.

# En ese momento el sensor pondra el pin ECHO en bajo.

# Prodedemos a detectar dicho evento para terminar la medicion del tiempo

while True:

```
 pulso_fin = time.time()
```
if GPIO.input(ECHO) == GPIO.LOW:

break

 # Tiempo medido en segundos duracion = pulso\_fin - pulso\_inicio

 #Obtenemos la distancia considerando que la senal recorre dos veces la distancia a medir y que la velocidad del sonido es 343m/s

distancia = (34300 \* duracion) / 2

# Imprimimos resultado

print( "Distancia: %.2f cm" % distancia)

if distancia < 5:

#camera.start\_preview()

camera.exposure\_mode = 'sports'

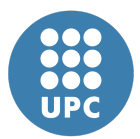

 camera.capture('/home/pi/Desktop/tfg/Fotos\_para\_procesar/image%s.png' % counter)

> counter = counter + 1 #camera.stop\_preview() #time.sleep (0,5)

#### finally:

# Reiniciamos todos los canales de GPIO.

GPIO.cleanup()

#### 1.3 Programa procesado de imagen y tratamiento de datos en las bases de datos

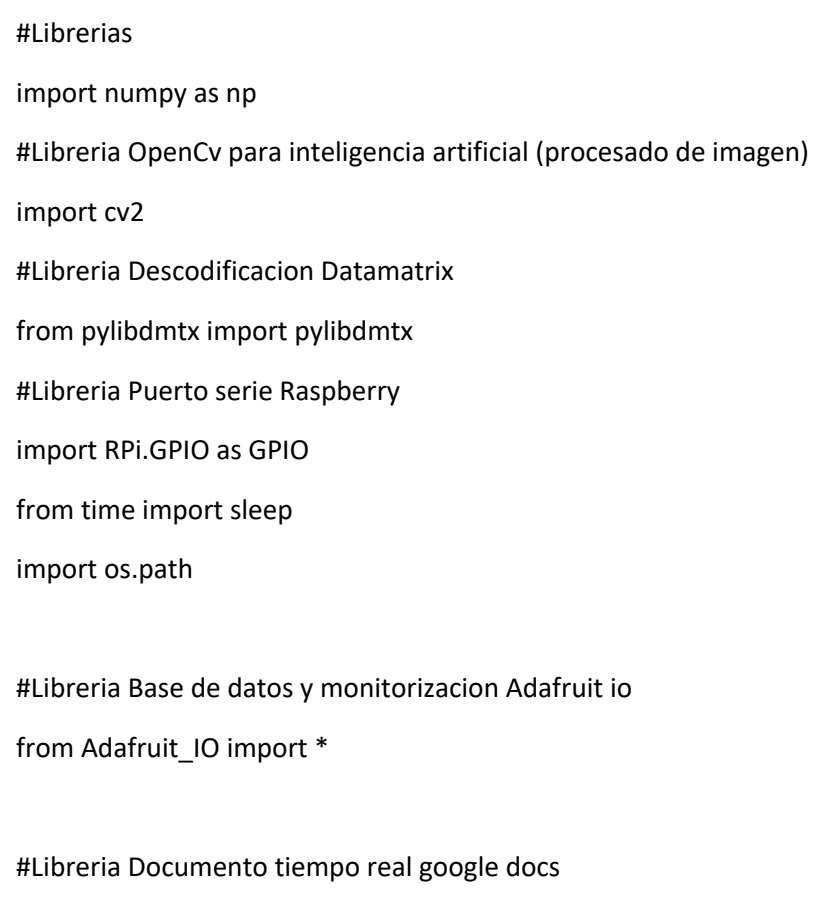

import gspread

from oauth2client.service\_account import ServiceAccountCredentials

from pprint import pprint

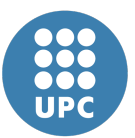

#Libreria para fecha y hora de la lectura

from datetime import date

from datetime import datetime

#Libreria buscar datos del producto en base de datos

import pandas as pd

#Usuario y key para enviar datos a la base de datos de Adafruit io

aio= Client('Prototipo','aio\_Zyzc46j46MA4sRy1BO8KWfCUsDGI')

#Sincronizacion cuenta y documento google docs

scope =

["https://spreadsheets.google.com/feeds",'https://www.googleapis.com/auth/spreadsheets'," https://www.googleapis.com/auth/drive.file","https://www.googleapis.com/auth/drive"]

creds = ServiceAccountCredentials.from\_json\_keyfile\_name("creds.json", scope)

client = gspread.authorize(creds)

#Contadores internos del programa

cont\_doc=4

cont\_unidades=0

cont unidades totales=0

#Deshabilito los warnings

GPIO.setwarnings(False)

#Selecciono el GPIO mode para el zumbador

GPIO.setmode(GPIO.BCM)

#Pin output del zumbador es el pin 23 buzzer=23

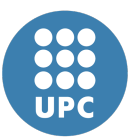

#Variables para edicion de imagen ancho\_izquierda = 1400 ancho\_derecha = 1800 alto\_arriba = 700 alto\_abajo = 1000 counter=0

#Variables programa

lote\_actual=0

#Tipos de datamatrix

datamatrix\_tipo1=102 #Datamatrix sin control T&T

datamatrix\_tipo2=123 #Datamatrix con control T&T

def Procesado\_imagen():

#Recorto la imagen

image2 = image1[alto\_arriba:alto\_abajo,ancho\_izquierda:ancho\_derecha]

#Modifico la resolucion de la imagen

image = cv2.resize(image2, (0,0), fx=0.7, fy=0.7)

 #Modifico el contraste contrast\_img = cv2.addWeighted(image, 1.3, np.zeros(image.shape, image.dtype), 0, 0)

 #La paso a escala de grises para un mejor procesado gray\_img = cv2.cvtColor(contrast\_img, cv2.COLOR\_BGR2GRAY)

 msg = pylibdmtx.decode(gray\_img) return (msg)

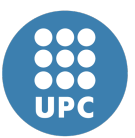

def Buzzer(): GPIO.setup(buzzer,GPIO.OUT) GPIO.output(buzzer,GPIO.HIGH)

 sleep(0.5) # Retardo de 5 segundos GPIO.output(buzzer,GPIO.LOW) sleep(0.5) # Retardo de 5 segundos return

def buzzer\_error():

 GPIO.setup(buzzer,GPIO.OUT) contador\_beep=0

while (contador\_beep < 10): GPIO.output(buzzer,GPIO.HIGH) sleep(0.5) # Retardo de 5 segundos GPIO.output(buzzer,GPIO.LOW) sleep(0.5) # Retardo de 5 segundos contador\_beep = contador\_beep + 1 contador\_beep = 0 return

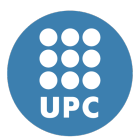

 $if __name__ == '__main__':$ 

while True:

while not os.path.isfile('/home/pi/Desktop/tfg/Fotos\_para\_procesar/image%s.png' % counter):

pass

#Cargo la imagen

 image1 = cv2.imread('/home/pi/Desktop/tfg/Fotos\_para\_procesar/image%s.png' % counter, cv2.IMREAD\_UNCHANGED)

```
counter = counter + 1
```

```
datamatrix sin procesar = Procesado imagen()
```

```
 procesado1 =str(datamatrix_sin_procesar)
```
#Cuenta los digitos para depurarlos a posteriori

```
 contador = len(procesado1)
```
print("El numero tiene %s digitos" % (contador))

if datamatrix\_tipo1==contador:

```
 datamatrix = procesado1[15:49]
 producto = datamatrix[7:15]
 lote = datamatrix[26:34]
caducidad ano = datamatrix[18:20] caducidad_mes = datamatrix[20:22]
caducidad dia = datamatrix[22:24]
```
caducidad = caducidad\_dia + str('.') + caducidad mes + str('.') + str(20)+ caducidad ano

 gtin = datamatrix[3:16] numero\_serie= str("Producto NO T&T")

elif datamatrix tipo2==contador: datamatrix =  $processd$ <sub>01</sub>[15:71] producto = datamatrix[7:15]

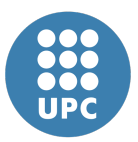

 lote = datamatrix[48:56] caducidad\_ano = datamatrix[40:42] caducidad\_mes = datamatrix[42:44] caducidad\_dia = datamatrix[44:46] caducidad = caducidad\_dia + str('.') + caducidad\_mes + str('.') + str(20)+ caducidad\_ano gtin = datamatrix[2:16] numero\_serie = datamatrix[18:38]

#### #Depuro el datamatrix

 print("Datamatrix: %s" % (datamatrix)) print("Producto: %s" % (producto)) print("Lote: %s" % (lote)) print("Caducidad: %s" % (caducidad)) print("Gtin: %s" % (gtin)) print("SN\_T&T: %s" % (numero\_serie))

 #Fecha y hora actual hora = str (datetime.now())

 #Envio datos al documento google docs sheet = client.open("Prototipo industria 4.0").sheet1

 datamatrix\_entero = datamatrix[0:43] sheet.update\_cell(cont\_doc,1, hora) sheet.update\_cell(cont\_doc,2, datamatrix\_entero) sheet.update\_cell(cont\_doc,3, producto) sheet.update\_cell(cont\_doc,4, lote) sheet.update\_cell(cont\_doc,5, caducidad) sheet.update\_cell(cont\_doc,6, gtin) sheet.update\_cell(cont\_doc,7, numero\_serie)

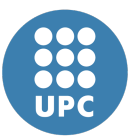

#Lectura datos de los productos del documento google docs

if lote != lote\_actual:

```
 sheet2 = client.open("Prototipo industria 4.0").worksheet('Sheet2')
```

```
 data = sheet2.get_all_values()
```

```
 headers = data.pop(0)
```
df = pd.DataFrame(data, columns=headers)

formato=df[df['Producto']==producto]['Formato']

formato\_str = str(formato)

formato procesado = formato str  $[5:14]$ 

print(formato\_procesado)

sheet.update\_cell(cont\_doc,8, formato\_procesado)

```
 solucion=df[df['Producto']==producto]['Solucion']
```

```
 solucion_str= str (solucion)
```
solucion procesado = solucion str[5:51]

print(solucion\_procesado)

```
 sheet.update_cell(cont_doc,9, solucion_procesado)
```
print(data)

```
cont doc = cont doc + 1
```
cont unidades = int (formato procesado[0:2])

cont\_unidades\_totales = cont\_unidades\_totales + cont\_unidades

print(cont\_unidades\_totales)

```
lote_cont= "Lote: " + lote + " Producto: " + producto + " Formato: " + formato_procesado
+ " Solucion: " + solucion_procesado
```
lote\_actual = lote

else:

```
 print(formato_procesado)
```

```
 print(solucion_procesado)
```
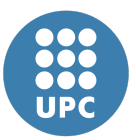

 cont\_unidades\_totales = cont\_unidades\_totales + cont\_unidades print(cont\_unidades\_totales) sheet = client.open("Prototipo industria 4.0").sheet1 sheet.update\_cell(cont\_doc,8, formato\_procesado) sheet.update\_cell(cont\_doc,9, solucion\_procesado) cont\_doc = cont\_doc+1

#Enviar datos a nase de datos Adafruit IO\_

```
base_datos = lote + str(' ') + producto + str(' ') + lote + str(' ') + caducidad + str(' ')
+ gtin + str(' ') + formato procesado + str(' ') + numero serie + str(' ') +
solucion_procesado
```
aio.send("lectura",base\_datos)

cambio\_type= str(df)

aio.send("productos-bbdd",cambio\_type)

aio.send("contador",cont\_unidades\_totales)

aio.send("lote-cont",lote\_cont)

#Activo el zumbador en caso de lectura correcta

if contador>50:

Buzzer()

 #Activo el zumbador en caso de lectura cincorrecta durante 10 segundos y vuelvo a realizar la lectura

If contador =2:

buzzer\_error()

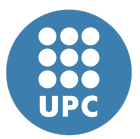

#### 1.3 Programa para ejecutar paralelamente el programa 1.2 y 1.3

import subprocess

# rutas de los programas scripts\_paths = ("/home/pi/Desktop/tfg /ultrasonidos\_foto.py", "/home/pi/Desktop/tfg /proc\_imag\_y\_bbdd.py")

# Creamos cada proceso procesos = [subprocess.Popen(["python", script]) for script in scripts\_paths]

for proceso in procesos: proceso.wait()